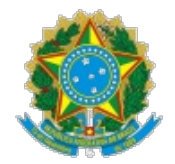

Poder Judiciário

Conselho Nacional de Gustiça

# **PORTARIA PRESIDÊNCIA N. 29, DE 09 DE FEVEREIRO DE 2023.**

Divulga os requisitos técnicos mínimos exigidos para a transmissão eletrônica dos atos processuais destinados ao Domicílio Judicial Eletrônico e dá outras providências.

A **PRESIDENTE DO CONSELHO NACIONAL DE JUSTIÇA (CNJ)**, no uso de suas atribuições legais e regimentais, e considerando o contido no Processo SEI n. 01487/2022,

**CONSIDERANDO** o disposto no art. 25 da Resolução CNJ n. 455/2022, que institui o Portal de Serviços do Poder Judiciário (PSPJ), na Plataforma Digital do Poder Judiciário (PDPJ-Br), para usuários externos;

**CONSIDERANDO** o lançamento do sistema Domicílio Judicial Eletrônico, ambiente digital integrado ao Portal de Serviços, para a comunicação processual entre os órgãos do Poder Judiciário e os destinatários partes ou não na relação processual;

**CONSIDERANDO** que o sistema Domicílio Judicial Eletrônico foi desenvolvido em parceria entre o CNJ e a Federação Brasileira de Bancos (Febraban), formalizada por meio do Termo de Cooperação Técnica n. 148/2021;

#### **RESOLVE:**

Art. 1º Divulgar os requisitos técnicos mínimos exigidos para a transmissão eletrônica dos atos processuais destinados ao Domicílio Judicial Eletrônico.

Parágrafo único. O detalhamento dos requisitos a que se refere o caput deste artigo constam do Anexo desta Portaria.

Art. 2º Os órgãos do Poder Judiciário, à exceção do Supremo Tribunal Federal, disporão do prazo de 90 (noventa) dias para adequar seus sistemas processuais eletrônicos, de modo a viabilizar a utilização do Domicílio Judicial Eletrônico.

Art. 3º Durante o prazo a que se refere o art. 2º desta Portaria, estarão obrigadas a se cadastrar no Domicílio Judicial Eletrônico somente as instituições financeiras vinculadas à Febraban.

Parágrafo único. Ato da Presidência do CNJ definirá o prazo para cadastramento no Domicílio Judicial Eletrônico das demais pessoas a que se refere o art. 16 da Resolução CNJ n. 455/2022.

Art. 4º Esta Portaria entra em vigor na data de sua publicação.

### Ministra **ROSA WEBER**

#### **ANEXO DA PORTARIA PRESIDÊNCIA N. 29, DE 09 DE FEVEREIRO DE 2023.**

#### **Orientações para integração dos sistemas dos Tribunais ao Domicílio Judicial Eletrônico**

#### **1. Regras negociais essenciais do Domicílio Judicial Eletrônico**

1.1 Para o envio de expediente é necessário que o destinatário (pessoa física ou pessoa jurídica) da comunicação processual esteja cadastrado no sistema.

1.2 A definição da data final para o destinatário tomar ciência da comunicação processual é de responsabilidade do tribunal, conforme prazo previsto em legislação vigente, bem como da sua atualização, quando necessária.

1.3 A indicação de URL válida contendo o inteiro teor da comunicação processual é de responsabilidade do tribunal.

1.4 O sistema utiliza o serviço de mensageria da Plataforma Digital do Poder Judiciário (PDPJ-Br) para o envio de alertas quanto às ações realizadas pelo usuário no sistema, sendo elas:

> a. comunicação aberta: quando aberta uma citação, intimação ou notificação no prazo informado pelo tribunal e quando expirado o prazo para ciência da comunicação (ciência automática); e

> b. citação expirada: quando encerrado o prazo para o destinatário acessar o inteiro teor da citação.

1.5 As operações básicas que o sistema de processo eletrônico do tribunal deve estar preparado a realizar são:

> a. encaminhar a comunicação processual ao serviço de comunicações processuais;

> b. retificar a data final para ciência do expediente, se houver mudança antes da sua leitura; e

> c. informar ao serviço de comunicações processuais/Domicílio Eletrônico que o expediente foi aberto/lido diretamente pelo sistema do tribunal.

> d. receber, via webhook (serviço de notificações da PDPJ-Br), a mensagem de que o expediente foi aberto ou que ocorreu a leitura tácita ou, no caso de citação, que o prazo para ciência expirou.

#### **Figura 1 – Ciclo da comunicação processual:**

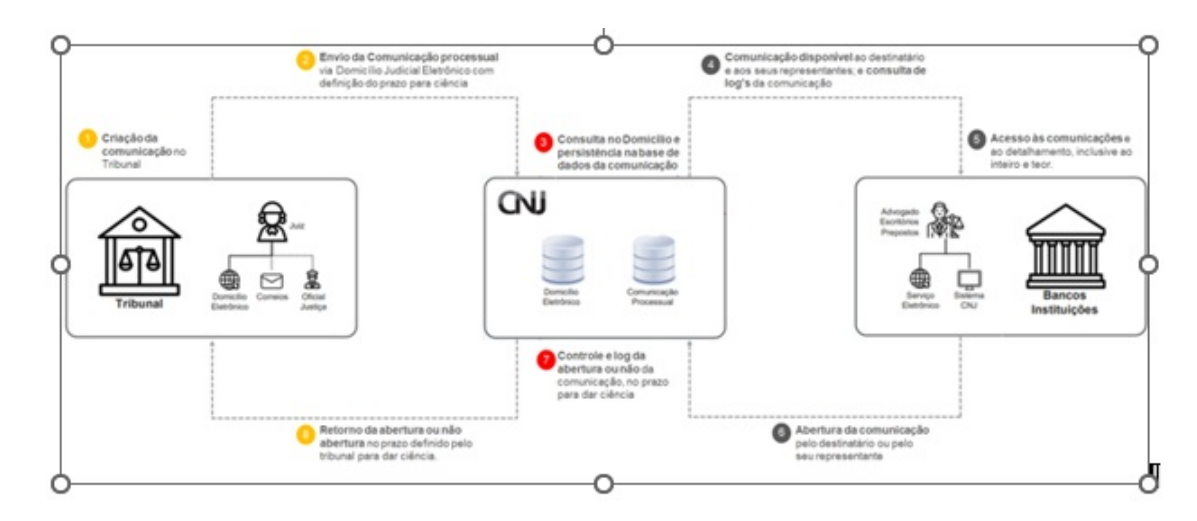

## **2. Documentação do projeto**

- · Descrição do projeto: [<https://docs.pdpj.jus.br/servicos-negociais/domicilio](https://docs.pdpj.jus.br/servicos-negociais/domicilio-judicial-eletronico)judicial-eletronico>
- Domicílio Judicial Eletrônico (cadastros): [<https://gateway.stg.cloud.pje.jus.br/domicilio-eletronico-hml/swagger](https://gateway.stg.cloud.pje.jus.br/domicilio-eletronico-hml/swagger-ui/index.html#/Pessoa/obterPerfil)ui/index.html#/Pessoa/obterPerfil>
- Comunicação processual (expedientes): [<https://gateway.stg.cloud.pje.jus.br/comunicacao-processual-hml/swagger](https://gateway.stg.cloud.pje.jus.br/comunicacao-processual-hml/swagger-ui/index.html#/)ui/index.html>

## **3. Serviço de mensageria**

Para os tribunais tomarem conhecimento de que a comunicação processual foi aberta pelo destinatário ou o prazo para essa finalidade expirou, o sistema utiliza o serviço de mensageria da PDPJ-Br, que tem como objetivo centralizar o recebimento de eventos gerados pelos serviços que compõem a plataforma e a sua entrega em forma de mensagens aos usuários e sistemas externos à PDPJ-Br.

Para isso, é necessário que os tribunais realizem a subscrição no serviço cadastrado na plataforma, conforme passo a passo a seguir:

> **1°** Ter acesso ao frontend do serviço de notificações. Caso não tenha esse acesso, é necessário solicitá-lo por meio do endereço eletrônico: <integracaopdpj@cnj.jus.br>.

2° Acessar: [<https://notificacao.stg.pdpj.jus.br/](https://notificacao.stg.pdpj.jus.br/)>.

**3**° Clicar no botão "+ subscrição" e preencher os campos:

● Nome = Campo de preenchimento obrigatório, onde deverá ser informado o nome para essa subscrição.

 $\bullet$  Secret token = Campo alfanumérico de preenchimento obrigatório, quando o formato de mensagem for igual a RAW, Alerta ou Documento. O secret token é utilizado para assinar o payload da mensagem que será enviado ao webhook. Essa assinatura é feita com o uso da criptografia HMAC e é enviada no cabeçalho da requisição HTTP, com o nome X-PDPJ-Webhook-Signature. A mensagem em si não é criptografada, apenas a assinatura, e esta é utilizada para verificar a integridade e autenticidade dos dados enviados. O algoritmo utilizado é o HmacSHA256 e o resultado é codificado em uma string hexadecimal. Essa mesma geração da assinatura deve ser feita com o conteúdo da mensagem recebida e deve ser confrontada com a assinatura que constar do cabeçalho. A certificação se dará com a

confirmação de que ambas as assinaturas são idênticas.

● Tribunal = Campo numérico de preenchimento obrigatório, onde deverá ser informado o código do Tribunal.

● Serviço = Caixa de seleção de preenchimento obrigatório, onde deverá ser selecionado o serviço que se deseja subscrever.

● Evento = Caixa de seleção de preenchimento obrigatório, onde deverá ser selecionado o evento que se deseja subscrever.

● Formato = Caixa de seleção de preenchimento obrigatório, onde deverá ser selecionado o formato da mensagem a ser recebida (opções: RAW, Alerta e Documento).

● Destino = Campo alfanumérico de preenchimento obrigatório, onde deverá ser informado o caminho do webhook que irá receber a mensagem.

 $\bullet$  Template = Caixa de seleção de preenchimento obrigatório, quando o formato for igual a Alerta ou Documento.

● MIME-Type = Caixa de seleção de preenchimento obrigatório, quando o formato selecionado for Documento (opções disponíveis para o documento: PDF, HTML e TEXT).

**4°** Ao término do preenchimento, acionar o botão Subscrever para efetivar a subscrição.

## **4. Serviço do projeto no Notificações**

Serviço: DomicilioJudicialEletronico

Eventos:

● ComunicacaoAberta: citações, intimações e notificações abertas ou quando CienciaAutomatica (para intimações).

● CitacaoExpirada: citações que tiveram o prazo expirado para tomar ciência no sistema.

Para mais informações sobre o serviço de notificações, acessar material disponível no link < <https://docs.pdpj.jus.br/servicos-estruturantes/notificacoes>>.

## **5. Orientações para acessar o Frontend do Domicílio Judicial Eletrônico em homologação**

Para realizar testes, é necessário que o destinatário da comunicação processual (CPF ou CNPJ) esteja previamente cadastrado no Domicílio Judicial Eletrônico. Para acessar o frontend e verificar se a comunicação processual de fato chegou ao destinatário, seguir os passos abaixo:

5.1 Acessar:[<https://domicilio-eletronico-hml.stg.pdpj.jus.br/](https://domicilio-eletronico-hml.stg.pdpj.jus.br/)>.

5.2 Login e senha corresponde ao n. do CPF ou CNPJ, sem pontuação.

- 5.3 Acessar o menu "Comunicações Processuais".
- 5.4 Efetuar a busca do expediente.

5.5 Verificar se o expediente chegou no domicílio para o destinatário (CPF ou CNPJ).

Para solicitar o cadastro de destinatários para testes ou solicitar lista com destinatários já cadastrados, encaminhar e - m a i l para < integracaopdpi@cnj.jus.br>, endereçado à Luciana Martins de Freitas e Marcelo Santos.

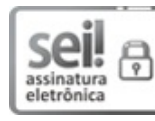

Documento assinado eletronicamente por **ROSA MARIA PIRES WEBER**, **PRESIDENTE**, em 13/02/2023, às 21:16, conforme art. 1º, §2º, III, "b", da Lei 11.419/2006.

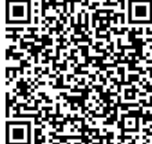

A autenticidade do documento pode ser conferida no <u>[portal](https://www.cnj.jus.br/sei/controlador_externo.php?acao=documento_conferir&id_orgao_acesso_externo=0) do CNJ i</u>nformando o código verificador **1492431** e o código CRC **A33E6F69**.

 $01487/2022$  and  $1492431$ v5